## Solvina **puzzel** Customer Interactions

## **Ring opptak i Arkiv**

Hvis en samtale blir tatt opp, vil du se en Play-knapp til høyre for denne samtalen i resultattabellen. Hvis du utvider en samtale (rad) som er spilt inn, vil du se en innspilling-fane i tillegg til fanen Generell informasjon for denne samtalen.

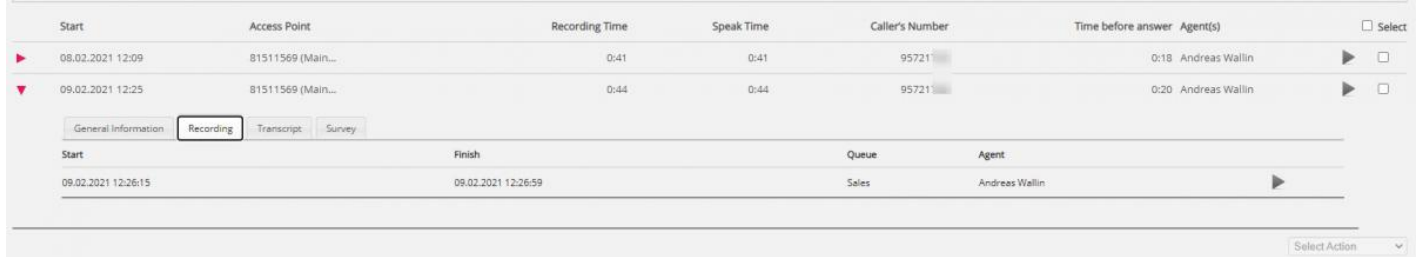

I innspillingsfanen kan du se start- og sluttidspunktet for opptaket. Hvis det innspilte anropet ble overført, og samtalen med neste agent også ble spilt inn, vil du se navnet på 2 eller flere agenter i innspillingsfanen.

Vær oppmerksom på at starttidspunktet for et opptak er forskjellig fra starttiden for innkommende samtale i fanen Generell informasjon. I opptakskategorien er starttidspunktet når en innringer var koblet til en agent hvis 'tvungen' opptak er konfigurert for systemkøen eller agenten. Hvis opptaket ikke startet automatisk, er starttidspunktet tidspunktet agenten klikket Start opptak.

I Arkivet bruker vi **MP3-** filer til samtaleopptak. Hvis du klikker på avspillingsknappen ved siden av et opptak, begynner MP3 lydfilen å spilles av i nettleseren din, med mindre tilgang til avspillingsopptak er slått av for brukeren din. Du kan også **spole fremover / bakover** mens du spiller ved å dra glidebryteren til høyre eller venstre.

Hvis du har tilgang til å **laste ned opptak** fra Archive, kan du laste ned MP3-opptaksfilen ved å merke av i ruten ved siden av opptaket, og deretter velge Last ned nederst på siden. Hvis du velger å laste ned en eller flere opptak, vil lydfilene ha filnavn i dette formatet:

'queuename\_yyyymmdd-hhmm\_accessnum\_anum\_sessionid\_nr.mp3'.

'nr' vil vanligvis være 1, men hvis det er to opptak for samme samtale, vil det være filer med nr = 1 og 2.

Lydfilen (e) er zippet, og zip-filen får et unikt navn (en GUID).

En bruker kan få tilgang til å**slette** opptak fra Arkiv. Hvis et opptak slettes, vil alle Archive-brukere se at det var et opptak for denne samtalen, men at det nå er slettet.